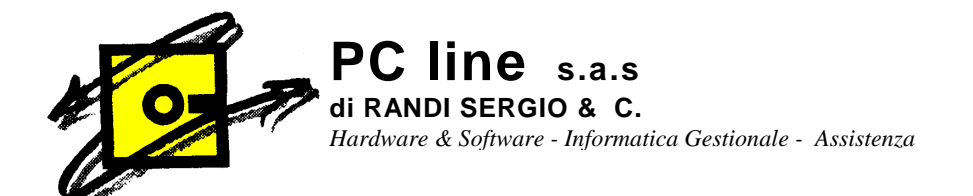

## **A TUTTI I CLIENTI Gestionale 1 Zucchetti**

Castiglione Olona, 19/02/2010

## **Oggetto**: COMUNICAZIONE ANNUALE DATI IVA

## **Per poter utilizzare la Comunicazione Annuale Dati Iva (relativa all'anno 2009) occorre aver installato la versione di Gestionale1 Zuccheti 4.4.3.**

Per effettuare la stampa (su file PDF o di Controllo o su file per invio telematico) occore entrare in CONTABILITA' – ELABORAZIONI ANNUALI – COMUNICAZIONE ANNUALE DATI IVA.

Per poter fare un controllo ed essere sicuri che il tutto sia corretto, è necessario tenere presente che:

- **1.** Rispetto ai Totali Iva Annuali , non devono essere presenti gli importi relativi alle Esclusioni, fuori campo, e le autofatture Cee o Reverse charge **PER TALI CODICI CHE NON DEVONO ESSERE PRESENTI FARE RIFERIMENTO AL VS. ATTUALE FISCALISTA.**
- **2.** Nel caso fosse necessario intervenire per escludere degli importi presenti sia in acquisto che vendita, sarà necessario entrare nella tabella dei codici Iva (BASE-CODICI IVA), selezionare le voci iva Interessati e controllare che sia presente la spunta in basso a sinistra "Escludi dalla comunicazione annuale dati Iva".

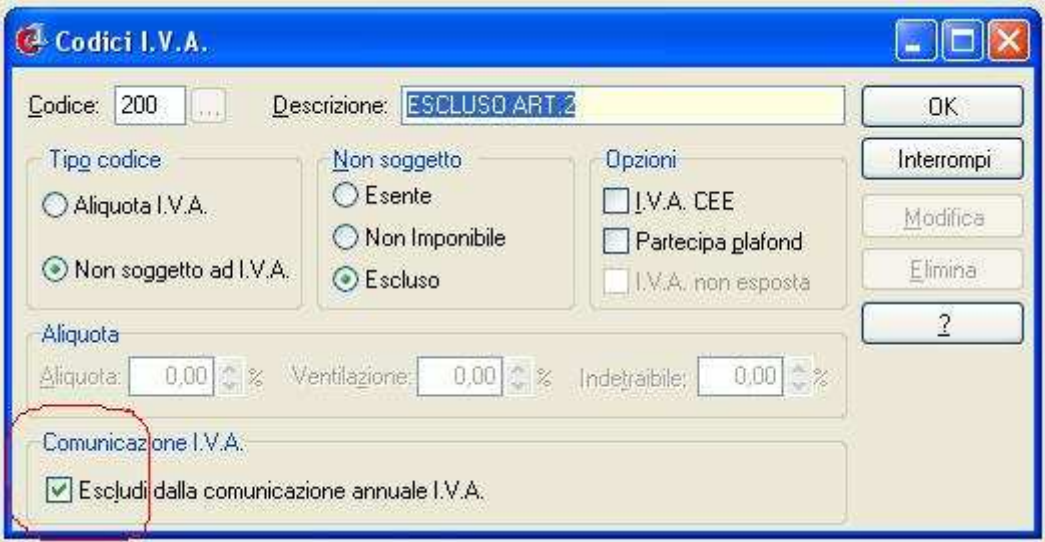

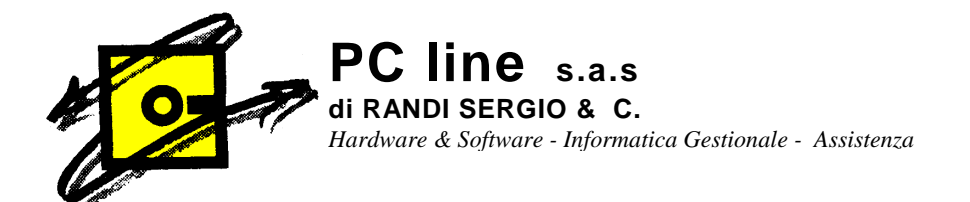

**3.** Al contrario, se devo escludere SOLO DEGLI IMPORTI PRESENTI AD ESEMPIO NELLE REGISTRAZIONI CEE O REVERSE CHARGE **(FARE RIFERIMENTO AL VS. ATTUALE FISCALISTA)** SOLO NEL REGISTRO VENDITE e quindi lo stesso codice Iva è stato utilizzato anche per gli acquisti e quello magari deve entrare nella Comunicazione Annuale Dati Iva…, sarà necessario controllare se le causali contabili che interessano tali movimenti hanno l'apposita spunta che regola l'esclusione dalla Comunicazione Annuale Dati Iva.

Per fare ciò entrare in BASE – ARCHIVI CONTABILITA' – CAUSALI CONTABILI. Richiamare le causali interessate e controllare che sia presente la spunta nel campo.

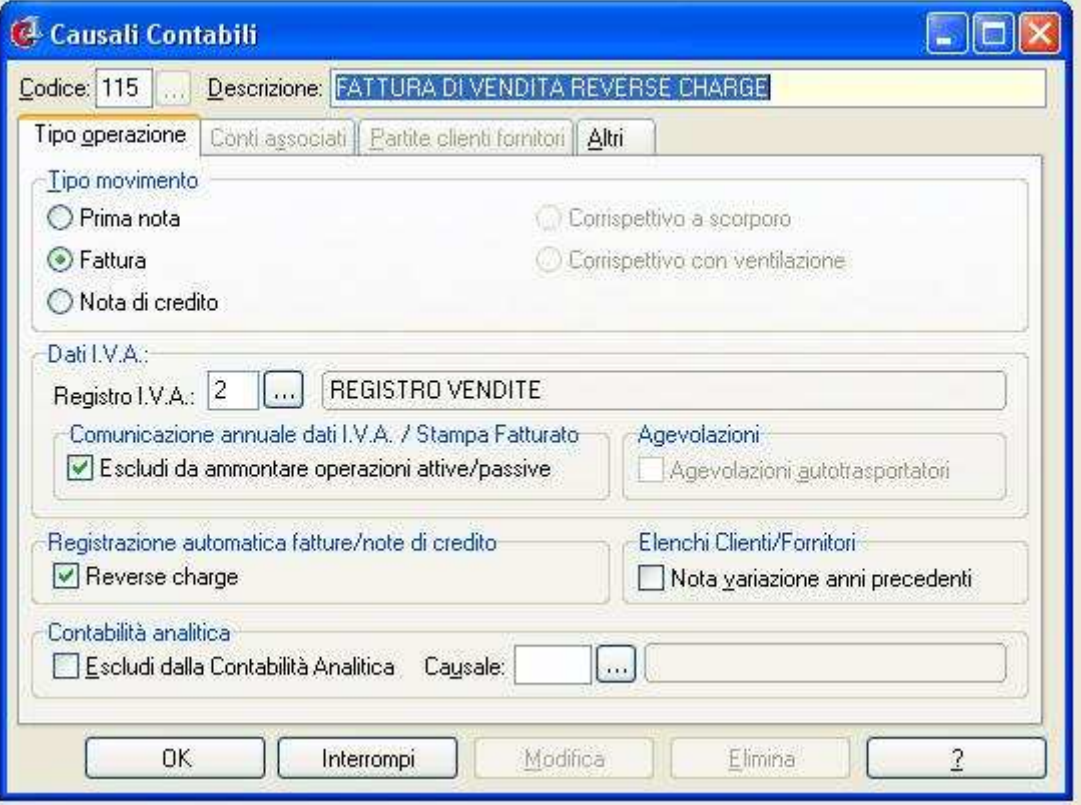

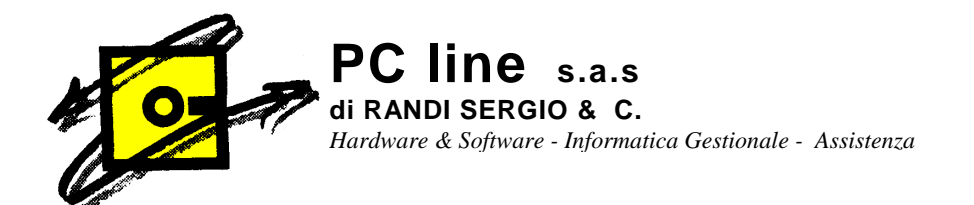

Per chi effettua l'invio telematico della comunicazione, Vi ricordo che il codice attività che viene richiesto dalla stampa deve essere indicato nell'anagrafica dell'azienda: **BASE – MENU' UTILITA' – MENU' DI SISTEMA – ANAGRAFICA AZIENDA Sottocartella: ALTRI DATI Campo: CODICE ATTIVITA'** 

**Il campo Firmatario è presente nel menù MODULI – TELEMATICO – ANAGRAFICA RAPPRESENTANTI.** 

**Il campo Intermediario è presente nel menù MODULI – TELEMATICO – ANAGRAFICA SOGGETTI ADDETTI ALLA TRASMISSIONE.** 

Resto a disposizione per ulteriori chiarimenti. Cordiali saluti.

PC LINE S.a.s